# Aprobación individual de pedidos

# Descripción

Este proceso actúa como una consulta general del pedido, ningún campo es editable, sólo cambia el estado del pedido.

Este proceso le brinda la posibilidad de:

- Aprobar aquellos pedidos con estado 'Ingresado', para que puedan continuar con el circuito de facturación y entrega.
- Desaprobar pedidos que fueron aprobados con anterioridad. El pedido cambia su estado actual ('Aprobado') al estado 'Desaprobado'. Usted puede indicar el motivo por el que desaprueba un pedido.
- Si está activo el parámetro general Deja activadas las cantidades al aprobar, activar automáticamente la cantidad a facturar y la cantidad a descargar, sin tener que ingresar al proceso [Activación de Pedidos](https://ayudas.axoft.com/21ar/activacpedido_gv).
- Consultar información general de un pedido con estado 'Ingresado' o 'Aprobado'.

[axoft\_service title=»Nota» icon=»icon: info-circle» icon\_color=»#6f6f6f» size=»18? class=»ax-nota axnota-inner»]

Sólo podrá acceder a este proceso, si está activo el parámetro general Aprueba Pedidos Ingresados .»] [/axoft\_service]

[axoft\_box title=»Consideraciones generales:» box\_color=»#F0F0F0? title\_color=»#444444? class=»axoft\_box\_blanco»]

Las cantidades de un pedido con estado 'Ingresado' nunca afectan el stock. Cuando el pedido es aprobado, entonces sus cantidades comprometerán el stock, si está activo el parámetro Compromete stock en pedidos.

Cuando un pedido cambia su estado a 'Ingresado', sus cantidades se descontarán de la cantidad comprometida del stock, si está activo el parámetro Compromete stock en pedidos. La siguiente tabla muestra las acciones posibles de realizar sobre un pedido y su efecto en el comprobante y el stock.

[axoft\_table responsive=»yes» alternate=»no» fixed=»yes» class=»Tabla\_General»]

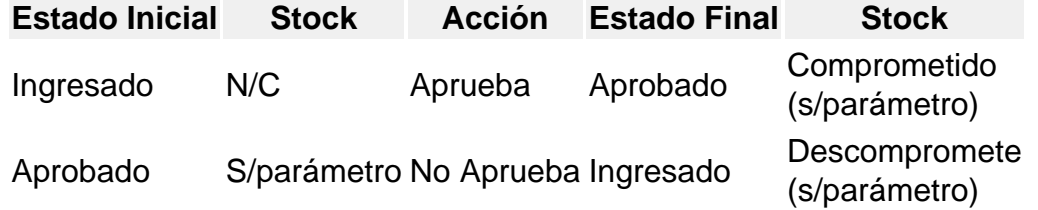

[/axoft\_table]

Referencias:

- N/C: no comprometido. Las cantidades de un pedido con estado 'Ingresado' no afectan el stock.
- S/parámetro: el stock puede estar comprometido, según lo configurado en el parámetro Compromete stock en pedidos.

# [/axoft\_box]

La aprobación de pedidos puede realizarse en forma individual o por rango. En tanto que la de pedidos se realiza en forma individual.

Una vez en el proceso, siga los siguientes pasos:

- 1. Si existen perfiles de aprobación, seleccione el perfil a tener en cuenta.
- 2. Seleccione el pedido con el que desea trabajar.
- 3. Seleccione el comando Actualizar para aprobar o desaprobar el pedido elegido.
- 4. Utilice las teclas <Alt F7> para aprobar o desaprobar el pedido.
- 5. Haga clic en el botón «Herramienta» de la barra de herramientas para acceder a otras funciones disponibles en el proceso.
- 6. Presione la tecla <F10> para registrar la operación realizada.
- 7. Para actualizar otro pedido, repita los pasos 2 y siguientes.
- 8. Si desea aprobar un rango de pedidos, seleccione el comando Aprobar rango. .

Cuando un pedido cambia su estado, se registran los datos de la operación en un archivo de auditoría de aprobaciones.

Al salir del proceso, se emite un listado de los pedidos procesados que cambiaron su estado.

[axoft\_box title=»Selección del perfil de aprobación:» box\_color=»#F0F0F0? title\_color=»#444444? class=»axoft\_box\_blanco»]

En el momento de ingresar al proceso, el sistema realizará los siguientes controles con respecto a los perfiles de aprobación:

- Si no se definieron perfiles, se aprobarán los ítems del pedido teniendo en cuenta lo configurado en la solapa Comprobantes del proceso [Parámetros de Ventas.](https://ayudas.axoft.com/21ar/paramgrales_gv/#parametros-para-clientes)
- Si el usuario que ingresa tiene asignado un único perfil, éste será el que se utilice en la aprobación.
- Si el usuario que ingresa tiene definido más de un perfil, podrá seleccionar el perfil a utilizar.
- Si se definieron perfiles pero el usuario que ingresa al proceso no está asignado a ninguno de ellos, se aprobarán los ítems en base a la configuración de la solapa Comprobantes del proceso [Parámetros de Ventas](https://ayudas.axoft.com/21ar/paramgrales_gv/#parametros-para-clientes).

[/axoft\_box] Comandos del menú Aprobación de pedidos

A continuación se detallan los principales comandos disponibles desde el menú de la ventana de Aprobación.

**Actualizar** 

Desde este comando, usted aprueba o desaprueba el pedido en pantalla y además, tiene acceso a una serie de funciones que le permiten consultar información general del pedido.

Las funciones disponibles en esta opción son las mismas que las del proceso [Modificación de pedidos](https://ayudas.axoft.com/21ar/modifpedido_gv) , pero en este caso, los datos en pantalla no son editables.

## <Alt + F5> – Indicadores

Al pulsar las teclas <Alt + F5> usted accede a la ventana de indicadores, que le informa:

- si el pedido supera el límite de crédito;
- los artículos que tienen cantidades pendientes y para los que no hay existencias;
- si el pedido está en condiciones de ser facturado / remitido.

### <F8> – Plan de entrega

Es posible consultar el plan de entrega de cada uno de los artículos del pedido en pantalla sólo si está activo el [parámetro general](https://ayudas.axoft.com/21ar/paramgrales_gv/#parametros-para-clientes) Usa planes de entrega.

### Aprobar rango

Este comando le brinda la posibilidad de aprobar o desaprobar en forma general un rango de pedidos pertenecientes a un determinado cliente.

#### Perfil

Utilice este comando para cambiar de perfil de aprobación.

#### Buscar

Este comando permite buscar un pedido, aplicando distintos criterios de búsqueda: talonario, número de pedido, código de cliente, fecha del pedido, estado del pedido o número de orden de compra.

#### Listar

Desde este comando se emite un informe de los pedidos pendientes de aprobación (con estado 'Ingresado') o los ya aprobados (con estado 'Aprobado'), para un rango de fechas a ingresar. Las cantidades a considerar pueden estar expresadas en unidades de stock o en unidades de venta.